# **Participate with us through Realm**

Realm is an online tool that enables you to do several tasks right from your computer.

- $\bullet$ Search the online church directory for contact information
- 0 Request/make changes to your personal/contact information (including photos)
- 0 Make an online gift to WPC or contribute to a certain fund or offering
- $\bullet$ Privately view your contribution history
- e Stay in contact with your church groups
- 0 Register for events

# **Create a Realm account:**

# **Desktop/Laptop**

For best results, keep your browser updated to the latest version. We recommend using the latest version of any of the following internet browsers:

- Chrome
- $\bullet$ Firefox
- $\bullet$ Microsoft Edge
- $\bullet$ Safari

Are you using the latest browser? Go to whatsmybrowser.org/ to find out.

All new members are automatically invited to join the Realm online community. You should receive an email from Westminster Presbyterian Church inviting you to create a username and password to access your account. Click on the link in the invitation email and follow the prompts to create a login username and password.

If you cannot find the invitation to join, contact the Church office and a new invitation will be sent to you. (Make sure the Church has your correct email address!)

If you are not a member and would like to participate in the online community, contact the Church office and you will be sent an email invitation. (Make sure the Church has your correct email address!)

Click on the link and follow the instructions to set-up your account.

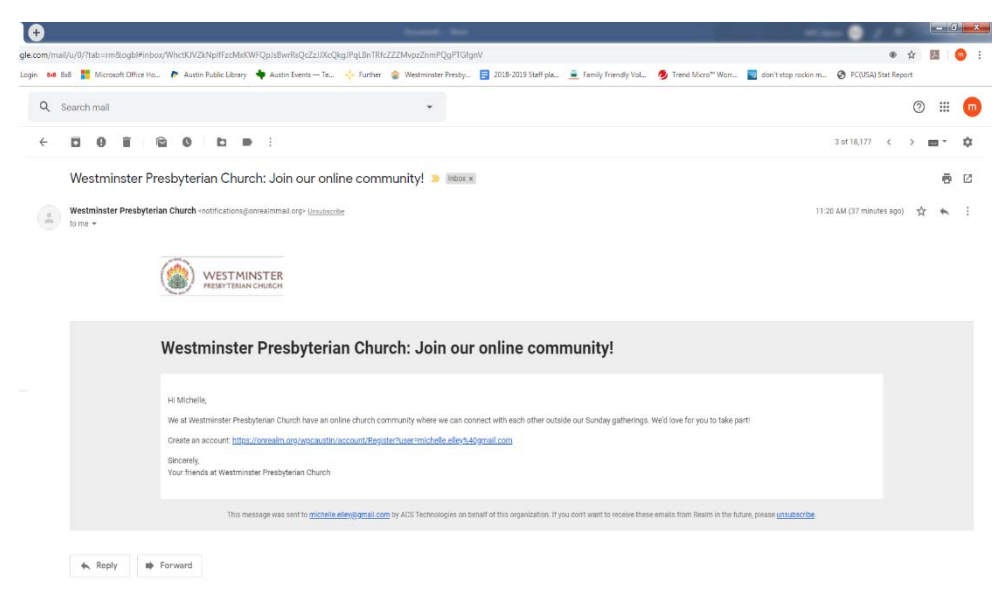

To access your Realm account:

On your browser go to : https://onrealm.org/wpcaustin/SignIn

or

Visit the WPC website at wpcaustin.org – click on REALM login (on top menu)

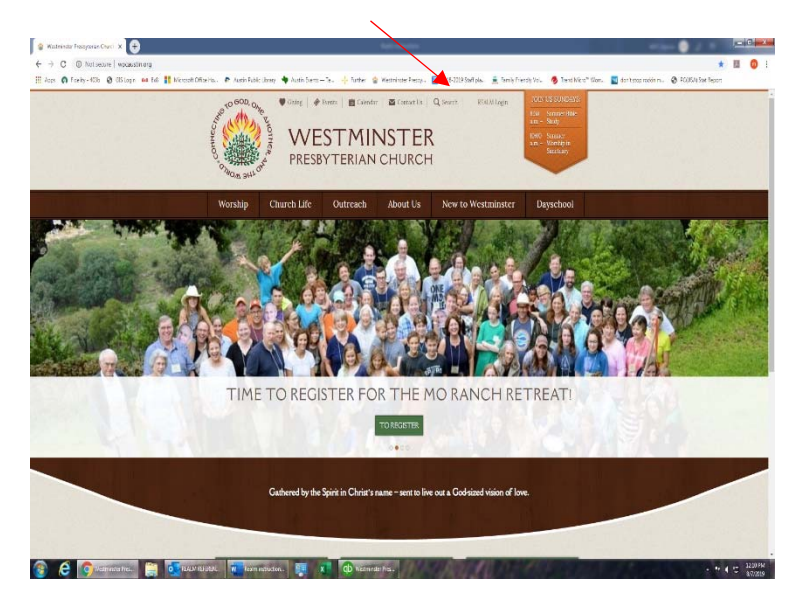

### Realm page has link to Realm login. "Click here"

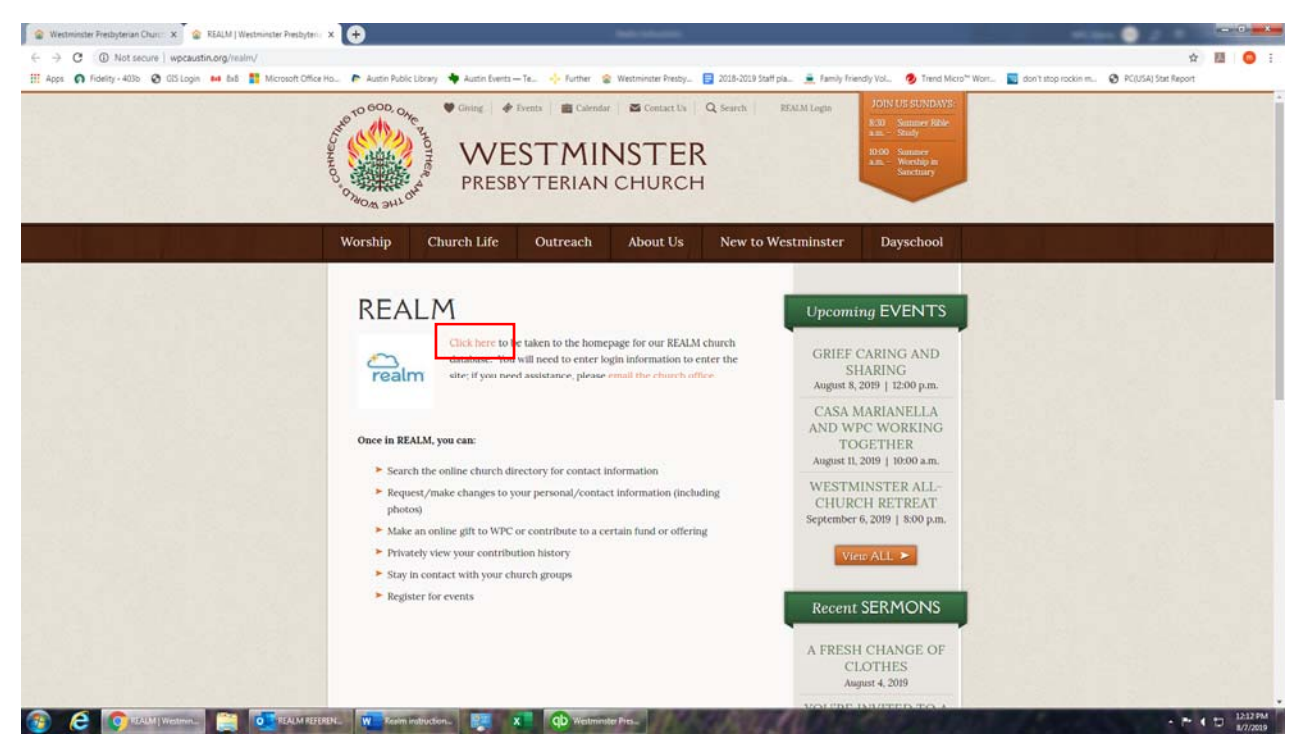

Sign in with your email address and the password you created when you set-up the account.

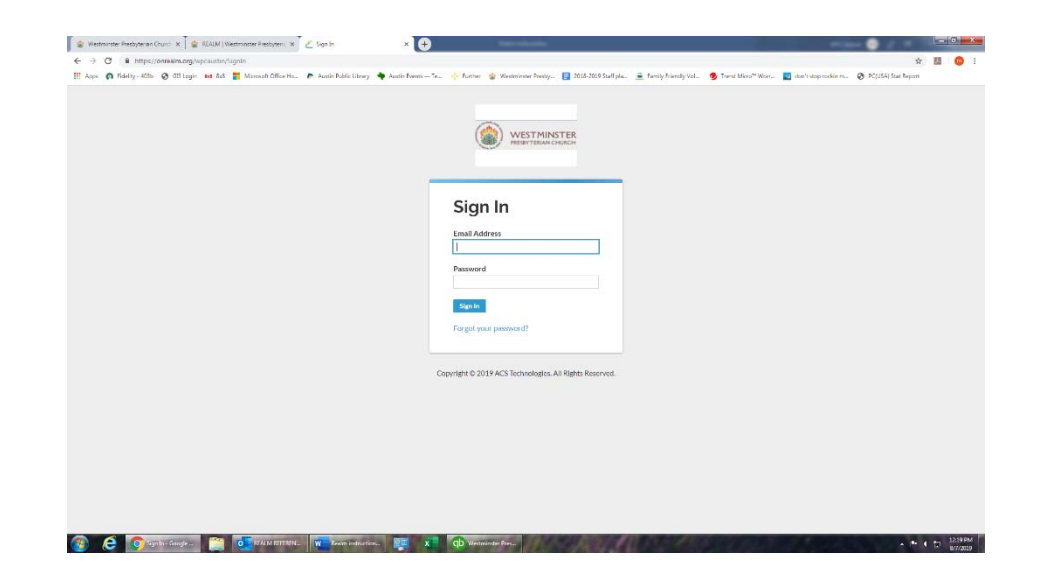

## Set up your Pledge

1. Sign into Realm from our Church website.

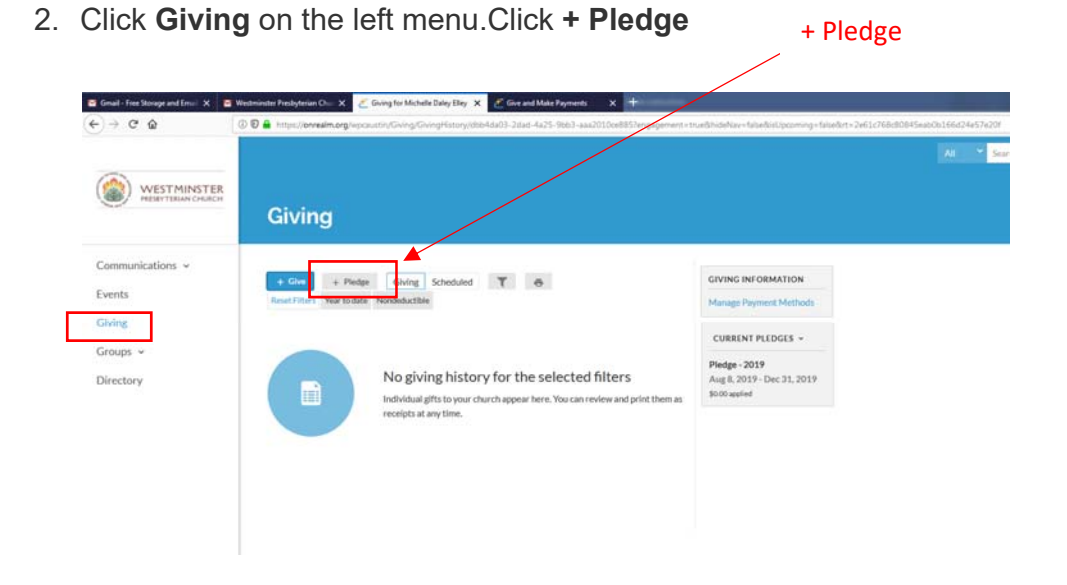

3. Enter your pledge information. If you just want to establish your Pledge but not set up payment, click "Save". If you would like to set up your giving online as a reoccurring gift, click "Save & Set up Online Gift".

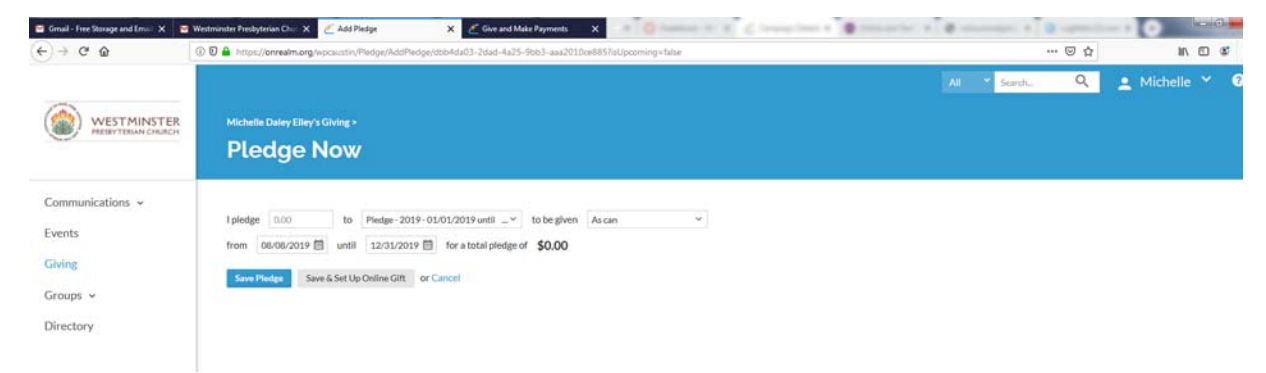

### Set up re-occurring giving

- 1. Sign into Realm from our Church website.
- 2. Click **Giving** on the left menu.
- 3. Click **+ Give**, enter your gift amount
- 4. Select whether this should be applied to your pledge or if this is a non-pledged contribution.
- 5. Change the frequency drop down menu to your desired frequency for giving (weekly, monthly quarterly)

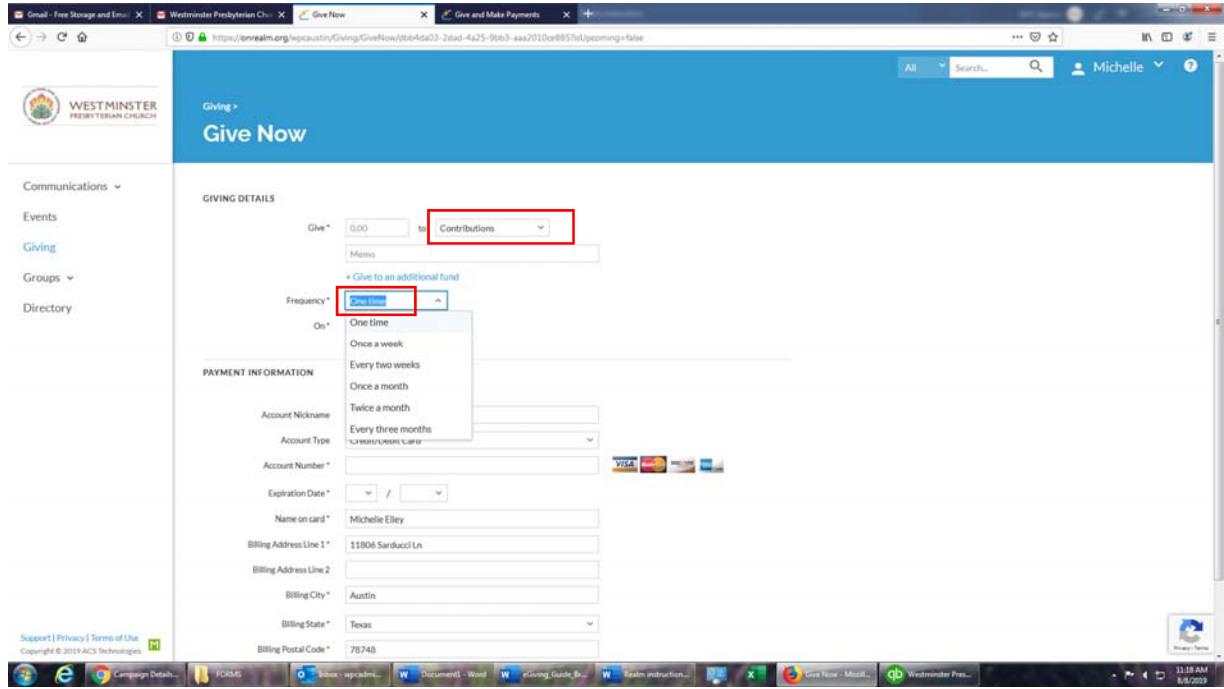

- 6. Select the date you would like to your reoccurring gift to drafted/charged to your account
- 7. Enter payment info (note: the least expensive option for the church is the bank draft)
- 8. Click Give

# Edit a reoccurring gift.

- 1. Sign into Realm from our Church website.
- 2. Click **Giving** on the left menu.
- 3. Click **Scheduled**.
- 4. Click **\*\*\*** next to the recurring gift you want to edit and select **Edit**.
- 5. Make any necessary changes, and click **Save**.

**Mobile Phone App**  Get the App Go to your app store. Search for Realm Connect. It should connect to your account if you have set it up already. You can see the directory (click on the magnifying glass on the top right), read news, sign up for events, make gifts, and review your giving on the mobile phone app.

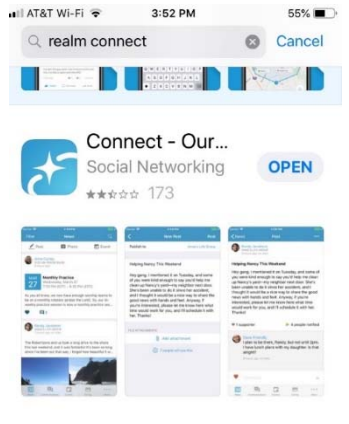

## Text to Give

Text **wpc** and the \$ amount to **73256** to give using your text messaging. Standard text message rates apply. Click on the link to complete your gift. There is a drop-down menu to select how you want your money used. Please select your designation so we apply your gift correctly.

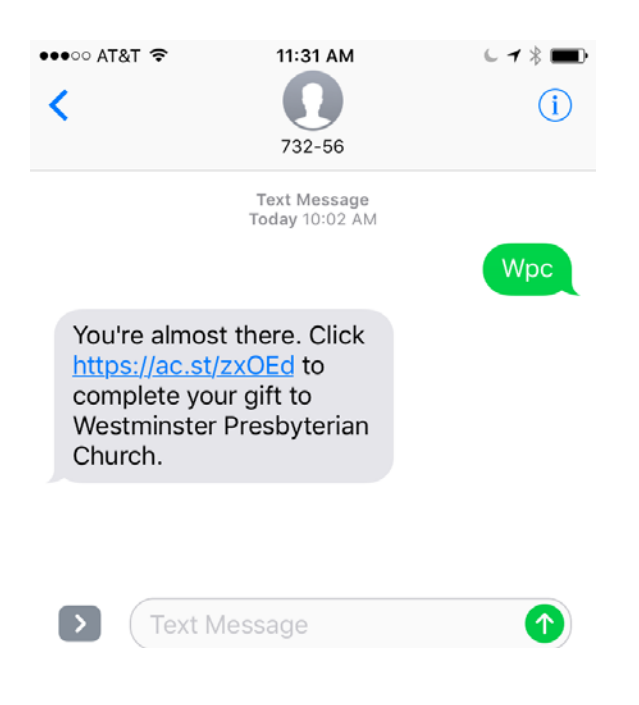